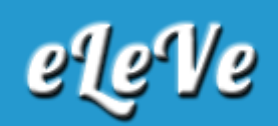

## **F. 931. Declaración en línea. Retenciones. Importación.**

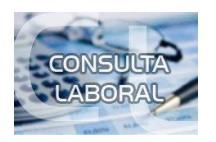

**¿Cómo se importan las retenciones de seguridad social a la declaración jurada F. 931 en línea?**

El contribuyente deberá ingresar en el servicio de AFIP "Mis Retenciones". Allí ingresar a la opción "Consultas", "Seguridad Social".

En la pantalla siguiente se deberá, además de seleccionar el CUIT del sujeto retenido, el impuesto retenido -353: Contribuciones de la seguridad social- y el período de las retenciones, se deberá tildar la opción "Exportar para aplicativo", y luego "Consultar".

A continuación, debemos presionar "Exportar Aplicativo". De esta manera, se generará un archivo ".txt" que luego importaremos desde el servicio "Declaración en Línea" al ingresar al campo "Retenciones".